# LAB MANUAL

# MOBILE APPLICATION

# DEVELOPMENT LAB

**Create "Hello World" application to display "Hello World" in the middle of the screen in red colour with white background.**

#### **XML File :**

```
<?xml version="1.0" encoding="utf-8"?>
<RelativeLayout xmlns:android="http://schemas.android.com/apk/res/android"
   xmlns:app="http://schemas.android.com/apk/res-auto"
   xmlns:tools="http://schemas.android.com/tools"
   android: layout width="match parent"
   android: layout height="match parent"
   android:background="#EBECEF"
   android:textAlignment="center"
   tools:context=".MainActivity">
    <TextView
       android: layout width="wrap_content"
       android: layout_height="wrap_content"
       android: layout above="@+id/practical1"
       android: layout alignParentEnd="true"
       android: layout marginTop="78dp"
        android: layout marginEnd="59dp"
       android: layout marginBottom="120dp"
       android:paddingLeft="3dp"
       android:paddingTop="10dp"
       android:paddingEnd="10dp"
       android:paddingRight="3dp"
       android:text="Crate Hello world application.. "
       android:textColor="#050505"
       android:textSize="20dp"
       android:textStyle="bold" />
    <TextView
       android:id="@+id/practical1index"
        android: layout width="wrap_content"
        android: layout height="wrap content"
       android: layout above="@+id/practical1"
       android: layout alignParentEnd="true"
       android:layout_marginEnd="160dp"
       android: layout marginBottom="244dp"
       android:background="@color/white"
       android:paddingLeft="3dp"
       android:paddingTop="5dp"
       android:paddingRight="3dp"
       android:text="Practical 1"
       android:textColor="#535252"
       android:textSize="20dp"
        android:textStyle="bold" />
```

```
<Button
   android: layout width="wrap_content"
   android: layout height="wrap content"
   android: layout alignParentEnd="true"
   android: layout alignParentBottom="true"
   android: layout marginEnd="122dp"
   android:layout_marginBottom="189dp"
   android:onClick="practical2"
   android:text="back to index" />
<EditText
   android:id="@+id/editTextTextPersonName3"
   android: layout width="wrap_content"
   android: layout height="wrap_content"
   android: layout centerInParent="true"
   android:ems="10"android:inputType="textPersonName"
   android:text="Hello World "
   android:textColor="#A31212" />
```
 $"$  />

</RelativeLayout>

## Java File :

```
package com.example.practicalbook;
import androidx.appcompat.app.AppCompatActivity;
import android.content.Intent;
import android.os.Bundle;
import android.view.View;
public class MainActivity extends AppCompatActivity {
    @Override
   protected void onCreate(Bundle savedInstanceState) {
        super.onCreate(savedInstanceState);
        setContentView(R.layout.activity_main);
    }
    public void practical2(View view) {
        Intent intent = new Intent(this, index.class);
        startActivity(intent);
    }
}
```
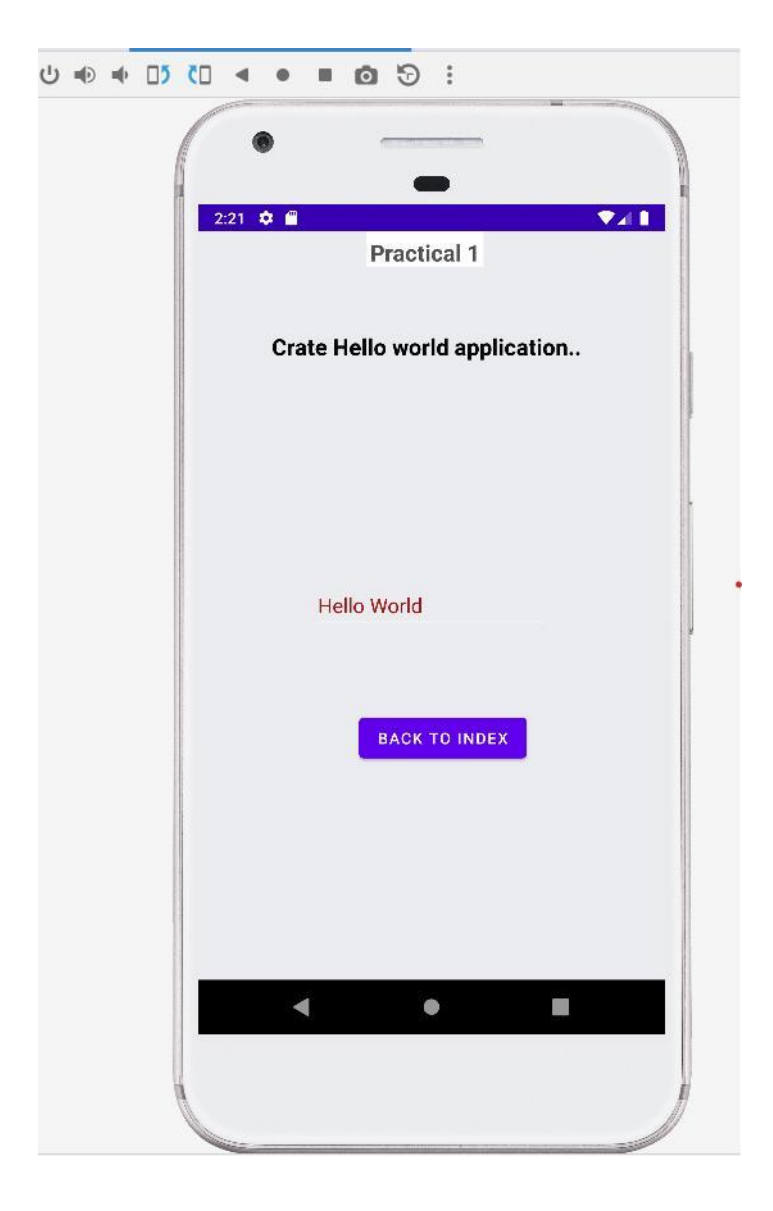

**Create sample application with login module. (Check username and password), validate it for login screen or alert the user with a Toast.**

#### **XML File :**

```
<?xml version="1.0" encoding="utf-8"?>
<RelativeLayout xmlns:android="http://schemas.android.com/apk/res/android"
   xmlns:app="http://schemas.android.com/apk/res-auto"
   xmlns:tools="http://schemas.android.com/tools"
   android: layout width="match parent"
   android: layout height="match parent"
   android:background="@color/background"
    tools:context=".practical2">
    <TextView
       android:id="@+id/practical1index"
       android: layout width="wrap_content"
       android: layout height="44dp"
       android: layout alignParentEnd="true"
       android: layout marginTop="10dp"
       android: layout marginEnd="166dp"
       android:layout_marginBottom="244dp"
       android:background="@color/white"
       android:paddingLeft="3dp"
       android:paddingTop="10dp"
       android:paddingRight="3dp"
       android:text=" Practical 2 "
       android:textColor="#535252"
       android:textSize="18dp"
       android:textStyle="bold" />
    <TextView
       android: layout width="wrap_content"
       android: layout height="wrap content"
       android: layout alignParentEnd="true"
       android: layout marginTop="78dp"
       android:layout_marginEnd="83dp"
       android:layout_marginBottom="120dp"
       android:paddingLeft="3dp"
       android:paddingEnd="10dp"
       android:paddingRight="3dp"
       android:text="Enter the Username, Email, Password"
       android:textSize="15dp"
       android:textStyle="bold" />
    <LinearLayout
       android: layout width="394dp"
       android:layout_height="256dp"
       android:layout_alignParentStart="true"
       android:layout_alignParentTop="true"
        android: layout marginStart="10dp"
        android:layout_marginTop="135dp"
```

```
android: layout marginEnd="10dp"
android:background="@color/teal_200"
android:gravity="center"
android:orientation="vertical">
```

```
<EditText
```

```
android:id="@+id/PersonName"
android:layout_width="match_parent"
android:layout_height="wrap_content"
android: layout gravity="center"
android: layout marginStart="10dp"
android: layout marginTop="5dp"
android:layout_marginEnd="10dp"
android:ems="10"android:hint="enter the username"
android:inputType="textPersonName"
android:minHeight="48dp"
android:padding="5dp"
 />
```

```
<EditText
```

```
android:id="@+id/Personemailid"
android: layout width="match parent"
android: layout height="wrap_content"
android: layout marginStart="10dp"
android:layout_marginTop="5dp"
android:layout_marginEnd="10dp"
android:ems="10"
android:hint="enter the email"
android:inputType="textPersonName"
android:minHeight="48dp"
android:padding="5dp"
android:paddingLeft="5dp"
android:paddingTop="5dp"
 /
```
<EditText

```
android:id="@+id/Personpassword"
android: layout width="match parent"
android: layout height="wrap_content"
android: layout marginStart="10dp"
android: layout marginTop="5dp"
android:layout_marginEnd="10dp"
android:ems="10"android:hint="enter the password"
android:inputType="textPersonName"
android:minHeight="48dp"
android:padding="5dp"
android:paddingLeft="5dp"
android:paddingTop="5dp"
/>
```

```
<EditText
   android:id="@+id/Personconformpassword"
    android: layout width="match parent"
```

```
android: layout height="wrap content"
        android: layout marginStart="10dp"
       android:layout_marginTop="5dp"
       android:layout_marginEnd="10dp"
       android:ems="10"android:hint="Re-enter the password"
       android:inputType="textPersonName"
       android:minHeight="48dp"
       android:padding="5dp"
        android:paddingLeft="5dp"
       android:paddingTop="5dp"
        /</LinearLayout>
<Button
   android:id="@+id/submitdata"
   android:layout_width="wrap_content"
   android: layout height="wrap_content"
   android: layout alignParentStart="true"
   android:layout_alignParentEnd="true"
   android:layout_alignParentBottom="true"
   android:layout_marginStart="163dp"
   android:layout_marginEnd="157dp"
```
android: layout marginBottom="235dp"

android:text="submit">

```
</Button>
```
</RelativeLayout>

## Java File :

```
package com.example.practicalbook;
import androidx.appcompat.app.AppCompatActivity;
import android.content.Intent;
import android.os.Bundle;
import android.view.View;
import android.widget.Button;
import android.widget.EditText;
public class practical2 extends AppCompatActivity {
    EditText username,email, password, reenterpassword;
    Button submit;
    @Override
    protected void onCreate(Bundle savedInstanceState) {
        super.onCreate(savedInstanceState);
        setContentView(R.layout.activity_practical2);
```

```
username= (EditText) findViewById(R.id.PersonName);
        email= (EditText) findViewById(R.id.Personemailid);
        password= (EditText) findViewById(R.id.Personpassword);
        reenterpassword= (EditText) findViewById(R.id.Personconformpassword);
        submit = (Button) findViewById(R.id.submitdata);
        //after submit button press
        submit.setOnClickListener(new View.OnClickListener() {
            @Override
            public void onClick(View view) {
                String name =username.getText().toString();
                String useremail =email.getText().toString();
                String pass =password.getText().toString();
                String confpass =reenterpassword.getText().toString();
                Intent intent = new
Intent(getApplicationContext(),userdatapractical2.class);
                intent.putExtra("name",name);
                intent.putExtra("email",useremail);
                intent.putExtra("password",pass);
                intent.putExtra("conformpassword",confpass);
                startActivity(intent);
            }
        });
```
}

}

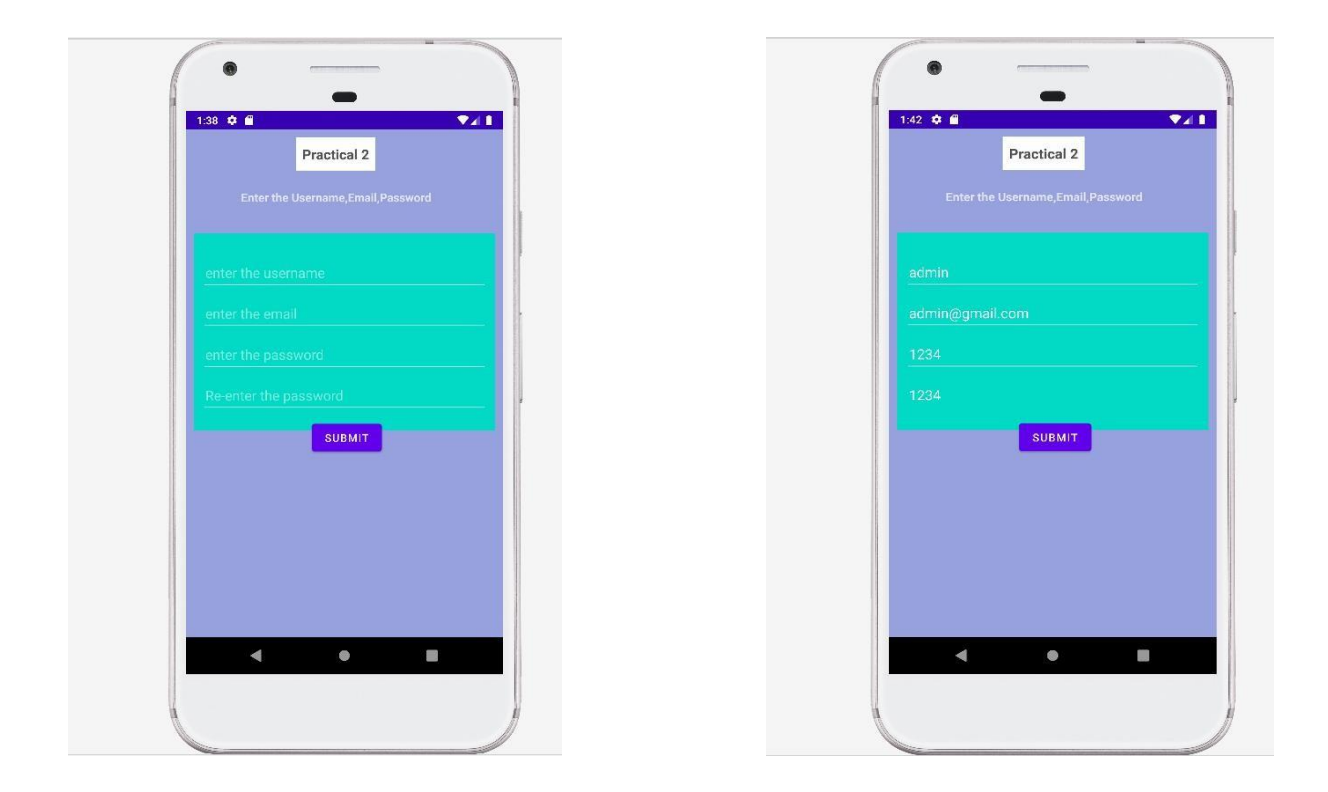

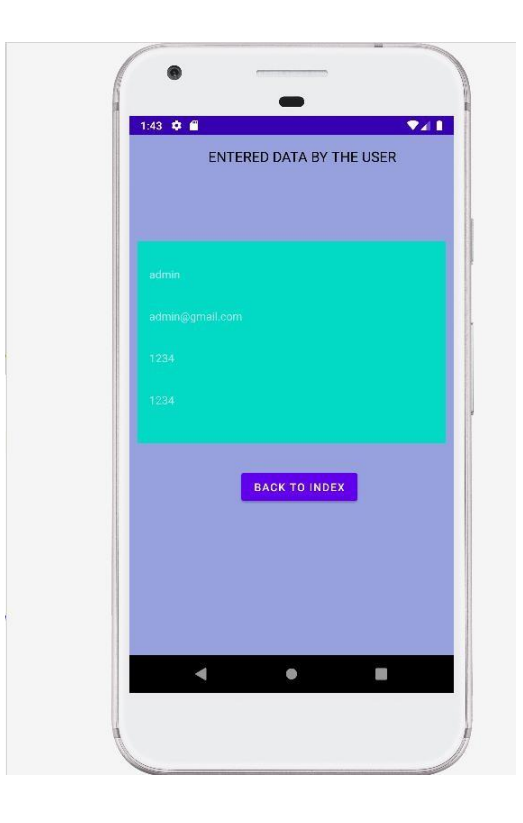

**Create and validate a login application using username as Email ID else login button must remain disabled.**

**XML File :**

```
<?xml version="1.0" encoding="utf-8"?>
<RelativeLayout xmlns:android="http://schemas.android.com/apk/res/android"
   xmlns:app="http://schemas.android.com/apk/res-auto"
   xmlns:tools="http://schemas.android.com/tools"
   android: layout width="match parent"
   android: layout height="match parent"
   android:background="@color/background"
   tools:context=".practical3">
    <TextView
       android:id="@+id/practical1index"
       android: layout width="wrap_content"
       android: layout height="44dp"
       android: layout alignParentEnd="true"
       android:layout_marginTop="10dp"
       android:layout_marginEnd="166dp"
       android: layout marginBottom="244dp"
       android:background="@color/white"
       android:paddingLeft="3dp"
       android:paddingTop="10dp"
       android:paddingRight="3dp"
       android:text=" Practical 3 "
       android:textColor="#535252"
       android:textSize="18dp"
       android:textStyle="bold" />
    <TextView
       android: layout width="395dp"
       android: layout height="wrap content"
        android: layout alignParentEnd="true"
       android: layout marginTop="78dp"
       android: layout marginEnd="0dp"
       android:layout_marginBottom="120dp"
       android:paddingLeft="3dp"
       android:paddingEnd="10dp"
       android:paddingRight="3dp"
       android:text="Enter the Username,Email,Password with Validations"
       android:textSize="15dp"
       android:textStyle="bold" />
    <LinearLayout
        android: layout width="394dp"
```

```
android: layout height="256dp"
android: layout alignParentStart="true"
android: layout alignParentTop="true"
android: layout marginStart="10dp"
android: layout marginTop="135dp"
```
android: layout marginEnd="10dp" android:background="@color/teal\_200" android:gravity="center" android:orientation="vertical">

#### <EditText

```
android:id="@+id/PersonName"
android: layout width="match parent"
android: layout height="wrap_content"
android: layout gravity="center"
android: layout marginStart="10dp"
android: layout marginTop="5dp"
android: layout marginEnd="10dp"
android:ems="10"android:hint="enter the username"
android:inputType="textPersonName"
android:minHeight="48dp"
android:padding="5dp"
/>
```
#### <EditText

```
android:id="@+id/Personemailid"
android: layout width="match parent"
android: layout height="wrap_content"
android: layout marginStart="10dp"
android: layout marginTop="5dp"
android: layout marginEnd="10dp"
android:ems="10"android:hint="enter the email"
android:inputType="textPersonName"
android:minHeight="48dp"
android:padding="5dp"
android:paddingLeft="5dp"
android:paddingTop="5dp"
/
```
#### <EditText

```
android:id="@+id/Personpassword"
android: layout width="match parent"
android:layout_height="wrap_content"
android: layout marginStart="10dp"
android:layout_marginTop="5dp"
android: layout marginEnd="10dp"
android:ems="10"android:hint="enter the password"
android:inputType="textPersonName"
android:minHeight="48dp"
android:padding="5dp"
android:paddingLeft="5dp"
android:paddingTop="5dp"
```

```
/
```

```
<EditText
        android:id="@+id/Personconformpassword"
        android: layout width="match parent"
        android: layout height="wrap_content"
        android: layout marginStart="10dp"
        android: layout marginTop="5dp"
        android:layout_marginEnd="10dp"
        android:ems="10"
        android:hint="Re-enter the password"
        android:inputType="textPersonName"
        android:minHeight="48dp"
        android:padding="5dp"
        android:paddingLeft="5dp"
        android:paddingTop="5dp"
        />
</LinearLayout>
<Button
   android:id="@+id/submitdata"
   android: layout width="141dp"
```

```
android: layout height="wrap_content"
android: layout alignParentStart="true"
android: layout alignParentEnd="true"
android: layout alignParentBottom="true"
android: layout marginStart="151dp"
android:layout_marginEnd="135dp"
android:layout_marginBottom="235dp"
android: layout centerHorizontal="true"
android:text="submit">
```
</Button>

</RelativeLayout>

## Java File :

package com.example.practicalbook;

```
import android.os.Bundle;
import android.util.Patterns;
import android.view.View;
import android.widget.Button;
import android.widget.EditText;
import android.widget.Toast;
import androidx.appcompat.app.AppCompatActivity;
import com.basgeekball.awesomevalidation.AwesomeValidation;
import com.basgeekball.awesomevalidation.ValidationStyle;
import com.basgeekball.awesomevalidation.utility.RegexTemplate;
```

```
public class practical3 extends AppCompatActivity {
    EditText Username,Email, Password, Reenterpassword;
    Button submit;
    AwesomeValidation awesomeValidation;
    @Override
    protected void onCreate(Bundle savedInstanceState) {
        super.onCreate(savedInstanceState);
        setContentView(R.layout.activity_practical3);
        Username = (EditText) findViewById(R.id.PersonName);
        Email = (EditText) findViewById(R.id.Personemailid);
        Password = (EditText) findViewById(R.id.Personpassword);
        Reenterpassword = (EditText)
findViewById(R.id.Personconformpassword);
        submit = (Button) findViewById(R.id.submitdata);
        if (Username.getText().toString().isEmpty()){
            submit.setEnabled(true);
        }
        awesomeValidation = new AwesomeValidation(ValidationStyle.BASIC);
        awesomeValidation.addValidation(this,R.id.PersonName,
RegexTemplate.NOT_EMPTY,R.string.invalid_username);
        awesomeValidation.addValidation(this,R.id.Personemailid,
Patterns.EMAIL_ADDRESS,R.string.invalid_email);
awesomeValidation.addValidation(this,R.id.Personpassword,".{6,}",R.string.inv
alid_password);
awesomeValidation.addValidation(this,R.id.Personconformpassword,R.id.Personpa
ssword,R.string.invalid_conform_password);
        submit.setOnClickListener(new View.OnClickListener() {
            @Override
            public void onClick(View view) {
                if (awesomeValidation.validate()) {
                    Toast.makeText(getApplicationContext(), "form validation
successful", Toast. LENGTH SHORT).show();
                } else {
                    Toast.makeText(getApplicationContext(), "validation
failed", Toast.LENGTH_SHORT).show();
                }
            }
       });
   }
}
```
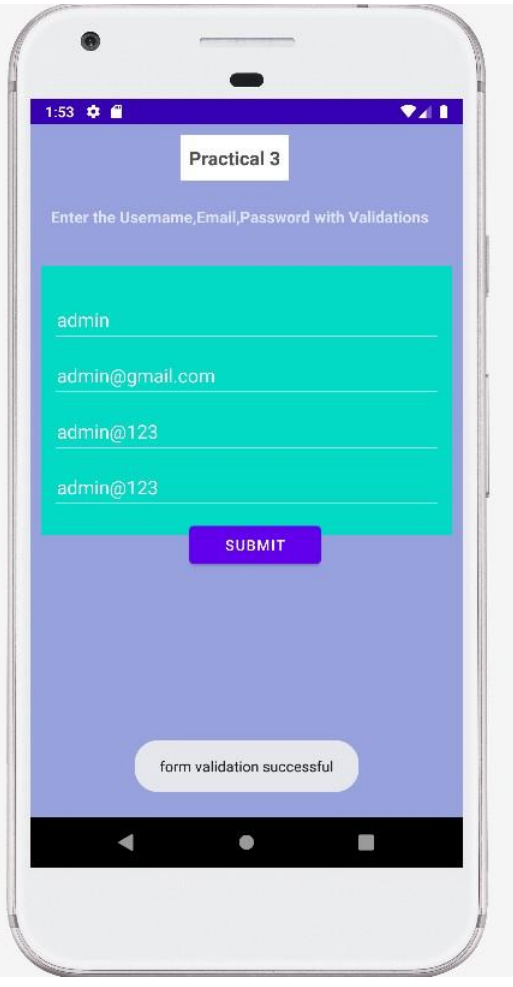

#### **Create a Login application and open a browser with any one search engine.**

#### **XML File :**

```
<?xml version="1.0" encoding="utf-8"?>
<RelativeLayout xmlns:android="http://schemas.android.com/apk/res/android"
    xmlns:app="http://schemas.android.com/apk/res-auto"
    xmlns:tools="http://schemas.android.com/tools"
    android: layout width="match parent"
    android: layout height="match parent"
    android:background="@color/background"
    tools:context=".practical4">
    <TextView
        android:id="@+id/practical1index"
        android: layout width="wrap_content"
        android: layout height="44dp"
        android: layout alignParentEnd="true"
        android: layout marginTop="10dp"
        android: layout marginEnd="166dp"
        android: layout marginBottom="244dp"
        android:background="@color/white"
        android:paddingLeft="3dp"
        android:paddingTop="10dp"
        android:paddingRight="3dp"
        android:text=" Practical 4 "
        android:textColor="#535252"
        android:textSize="18dp"
        android:textStyle="bold" />
    <TextView
        android: layout width="343dp"
        android:layout_height="52dp"
        android: layout alignParentStart="true"
        android: layout alignParentTop="true"
        android: layout alignParentEnd="true"
        android: layout marginStart="35dp"
        android: layout marginTop="111dp"
        android: layout marginEnd="33dp"
        android:paddingLeft="3dp"
        android:paddingEnd="10dp"
        android:paddingRight="3dp"
       android:text="Enter the Username, Password.\nThen go to the Browser
that you want"
        android:textColor="@color/black"
        android:textSize="15dp"
```

```
android:textStyle="bold" />
<LinearLayout
    android: layout width="402dp"
   android:layout_height="130dp"
   android: layout alignParentStart="true"
   android: layout alignParentTop="true"
   android: layout marginStart="10dp"
   android:layout_marginTop="185dp"
   android: layout marginEnd="10dp"
   android:background="@color/teal_200"
   android:gravity="center"
   android:orientation="vertical">
    <EditText
        android:id="@+id/editTextTextPersonName"
        android: layout width="match parent"
        android: layout height="wrap_content"
        android:ems="10"android: layout marginStart="10dp"
        android:layout_marginEnd="5dp"
        android:hint="Username"
        android:inputType="textPersonName"
        android:textColor="#0d0707" />
    <EditText
        android:id="@+id/editTextPersonpassword"
        android: layout width="match parent"
        android: layout height="wrap_content"
        android: ems="10"android: layout marginStart="10dp"
        android: layout marginEnd="5dp"
        android:hint="Password"
        android:inputType="textPersonName"
        android:textColor="#0d0707" />
    <Button
        android:id="@+id/button"
        android: layout marginStart="75dp"
        android:layout_marginEnd="75dp"
        android: layout width="match_parent"
        android: layout height="wrap_content"
        android:onClick="enter"
        android:text="Enter" />
</LinearLayout>
<Button
    android: layout width="wrap_content"
   android: layout height="wrap_content"
   android:layout_alignParentEnd="true"
```
android: layout alignParentBottom="true"

```
android: layout marginEnd="122dp"
android: layout marginBottom="189dp"
android:onClick="BACKTOINDEX3"
android:text="back to index" />
```
</RelativeLayout>

#### **XML File 2 :**

```
<?xml version="1.0" encoding="utf-8"?>
<RelativeLayout xmlns:android="http://schemas.android.com/apk/res/android"
    xmlns:app="http://schemas.android.com/apk/res-auto"
    xmlns:tools="http://schemas.android.com/tools"
    android: layout width="match parent"
    android: layout height="match parent"
    android:background="@color/background"
    android:gravity="center"
    tools:context=".bwindow">
    <TextView
        android:layout_width="337dp"
        android:layout_height="40dp"
        android: layout alignParentEnd="true"
        android: layout alignParentBottom="true"
        android: layout marginEnd="59dp"
        android: layout marginBottom="557dp"
        android:paddingStart="20dp"
        android:text="which browser you want to select:"
        android:textColor="@color/black"
        android:textSize="12dp">
    </TextView>
    <Button
        android:id="@+id/googleweb"
        android: layout width="match parent"
        android: layout height="wrap_content"
        android: layout alignParentStart="true"
        android: layout alignParentTop="true"
        android: layout alignParentEnd="true"
        android:layout_marginStart="24dp"
        android: layout marginTop="259dp"
        android: layout marginEnd="16dp"
        android:text="google">
    </Button>
    <Button
        android:id="@+id/braveweb"
        android: layout width="match parent"
        android: layout height="wrap_content"
        android: layout alignParentStart="true"
```

```
android: layout alignParentTop="true"
android: layout alignParentEnd="true"
android:layout_marginStart="24dp"
android: layout marginTop="312dp"
android: layout marginEnd="16dp"
android:text="brave">
```
</Button>

<Button

```
android: layout width="wrap_content"
android: layout height="wrap_content"
android: layout alignParentEnd="true"
android:layout_alignParentBottom="true"
android:layout_marginEnd="122dp"
android: layout marginBottom="123dp"
android:onClick="bti4"
android:text="back to index" />
```

```
</RelativeLayout>
```
#### Java File :

```
package com.example.practicalbook;
import android.content.Intent;
import android.os.Bundle;
import android.view.View;
import android.widget.Button;
import android.widget.EditText;
import android.widget.Toast;
import androidx.appcompat.app.AppCompatActivity;
public class practical4 extends AppCompatActivity {
  private EditText username, password;
  private Button enter;
    @Override
   protected void onCreate(Bundle savedInstanceState) {
        super.onCreate(savedInstanceState);
        setContentView(R.layout.activity_practical4);
        username= (EditText) findViewById(R.id.editTextTextPersonName);
        password= (EditText) findViewById(R.id.editTextPersonpassword);
        enter = (Button) findViewById(R.id.button);
        enter.setOnClickListener(new View.OnClickListener() {
            @Override
            public void onClick(View v) {
                validate(username.getText().toString()
,password.getText().toString());
            }
```

```
}
   private void validate(String uname, String upass) {
        if (uname.equals("admin") && upass.equals("12345")){
            Intent intent = new Intent(practical4.this,bwindow.class);
            startActivity(intent);
        }else {
            Toast.makeText(this, "Enter the given details",
Toast.LENGTH_SHORT).show();
        }
    }
    public void BACKTOINDEX3(View view) {
        Intent intent = new Intent(this, index.class);
        startActivity(intent);
    }
```

```
}
```
## Java File 2 :

```
package com.example.practicalbook;
import androidx.appcompat.app.AppCompatActivity;
import android.content.Intent;
import android.net.Uri;
import android.os.Bundle;
import android.view.View;
import android.widget.Button;
import android.widget.ImageView;
public class bwindow extends AppCompatActivity {
    Button google, brave;
```

```
@Override
protected void onCreate(Bundle savedInstanceState) {
   super.onCreate(savedInstanceState);
   setContentView(R.layout.activity_bwindow);
```
});

```
google =findViewById(R.id.googleweb);
    brave =findViewById(R.id.braveweb);
    google.setOnClickListener(new View.OnClickListener() {
        @Override
        public void onClick(View v) {
            gotourl("https://www.google.co.in/");
        }
        private void gotourl(String s) {
            Uri uri= Uri.parse(s);
            startActivity(new Intent(Intent.ACTION VIEW,uri));
        }
    });
    brave.setOnClickListener(new View.OnClickListener() {
        @Override
        public void onClick(View v) {
            gotourl("https://brave.com/en-in/");
        }
        private void gotourl(String s) {
            Uri uri= Uri.parse(s);
            startActivity(new Intent(Intent. ACTION VIEW, uri));
        }
    });
public void bti4(View view) {
    Intent intent = new Intent(this, index.class);
    startActivity(intent);
```
}

}

}

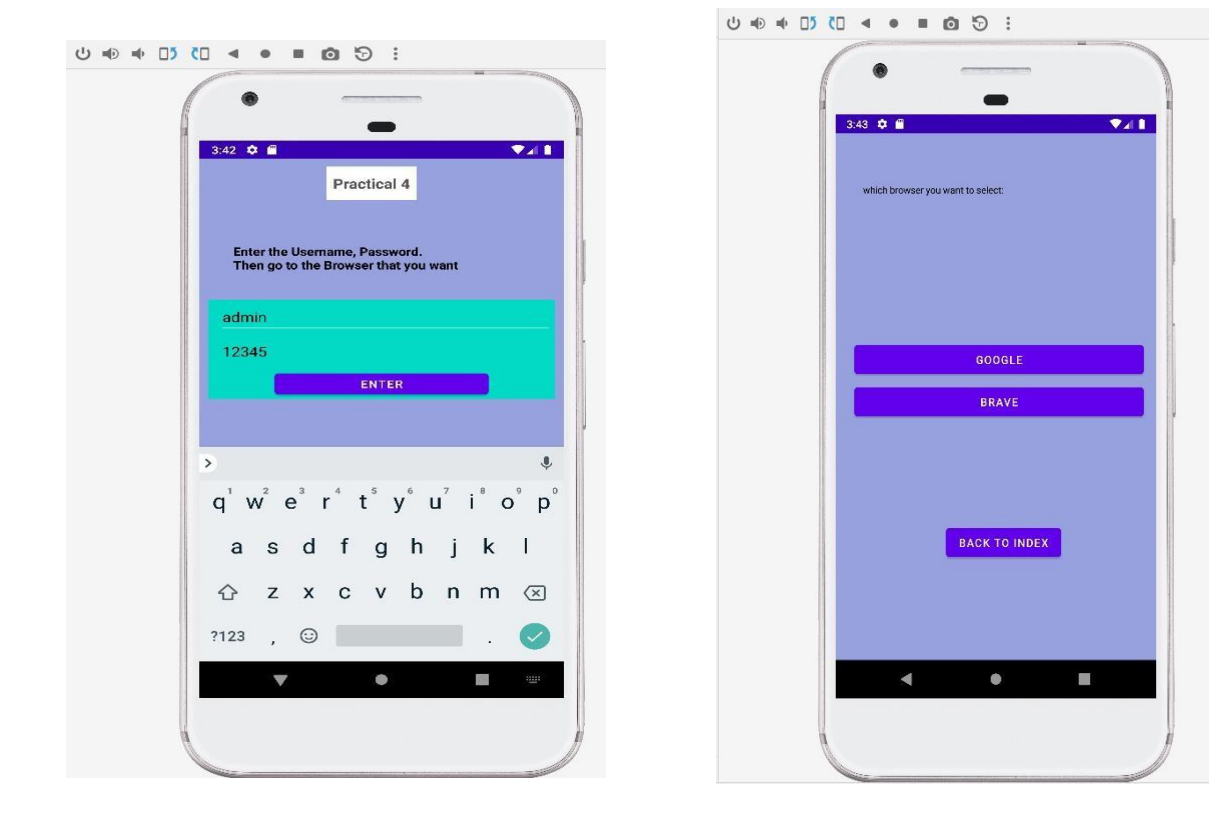

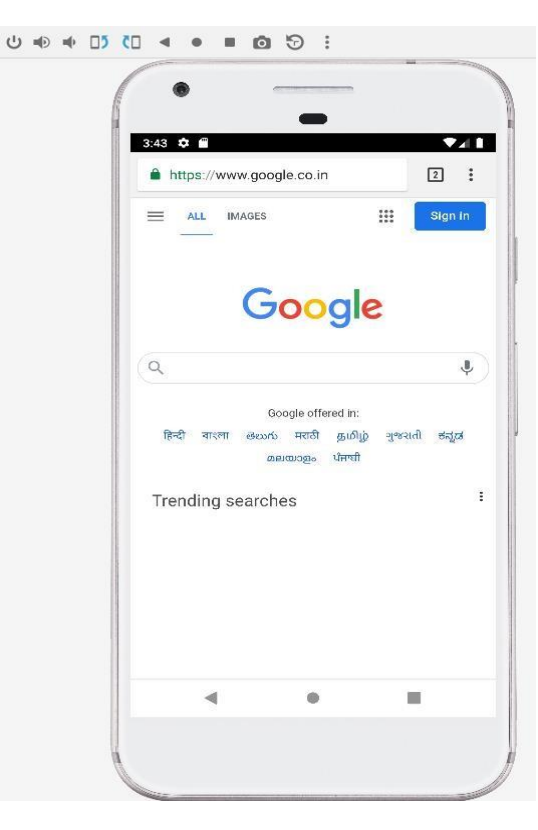

**Create an application to change screen colour as per the user choice from a menu.**

#### **XML File :**

```
<?xml version="1.0" encoding="utf-8"?>
<RelativeLayout xmlns:android="http://schemas.android.com/apk/res/android"
    xmlns:app="http://schemas.android.com/apk/res-auto"
    xmlns:tools="http://schemas.android.com/tools"
    android: layout width="match parent"
    android: layout height="match parent"
    android:id="@+id/rr"android:background="@color/background"
    tools:context=".practical5">
    <TextView
        android:layout_width="wrap_content"
        android: layout height="44dp"
        android: layout alignParentEnd="true"
        android: layout marginTop="10dp"
        android:layout_marginEnd="166dp"
        android:layout_marginBottom="244dp"
        android:background="@color/white"
        android:paddingLeft="3dp"
        android:paddingTop="10dp"
        android:text=" Practical 5 "
        android:textColor="#535252"
        android:textSize="18dp"
        android:textStyle="bold" />
    <TextView
        android: layout width="match parent"
        android: layout height="75dp"
        android: layout alignParentEnd="true"
        android: layout marginTop="78dp"
        android: layout marginEnd="0dp"
        android:layout_marginBottom="120dp"
        android:paddingLeft="3dp"
        android:paddingEnd="10dp"
        android:paddingRight="3dp"
        android:paddingStart="20dp"
        android:textColor="@color/black"
        android:text="Changing the background colour with given
options.\n\nThe options are:"
       android:textSize="15dp"
        android:textStyle="bold" />
    <TextView
        android:id="@+id/whiteclr"
        android: layout width="match parent"
```

```
android: layout height="41dp"
    android: layout alignParentBottom="true"
    android: layout marginBottom="325dp"
    android:background="@color/white"
   android:gravity="center"
   android:text="White"
   android: layout marginEnd="100dp"
   android:layout_marginStart="100dp"
    android:textColor="@color/black"
    android:textSize="20dp">
</TextView>
<TextView
   android:id="@+id/blackcolor"
   android: layout width="match parent"
   android: layout height="41dp"
   android: layout alignParentBottom="true"
   android: layout marginBottom="380dp"
   android:background="@color/black"
   android:gravity="center"
   android:text="Black"
   android: layout marginEnd="100dp"
   android: layout marginStart="100dp"
   android:textColor="@color/white"
   android:textSize="20dp">
</TextView>
<TextView
   android:id="@+id/purpleclr"
    android: layout width="match parent"
   android: layout height="41dp"
   android: layout alignParentBottom="true"
    android: layout marginBottom="271dp"
   android:background="@color/purple_500"
   android:gravity="center"
   android:text="Purple"
   android: layout marginEnd="100dp"
   android:layout_marginStart="100dp"
   android:textColor="@color/white"
   android:textSize="20dp">
</TextView>
<TextView
    android:id="@+id/greenclr"
    android: layout width="match parent"
   android: layout height="41dp"
   android:layout_alignParentBottom="true"
    android: layout marginBottom="218dp"
   android:background="@color/teal_200"
   android:gravity="center"
   android:text="Green"
   android: layout marginEnd="100dp"
   android: layout marginStart="100dp"
   android:textColor="@color/white"
   android:textSize="20dp">
```

```
</TextView>
```

```
<TextView
   android:id="@+id/bluecolor"
   android: layout width="match parent"
   android:layout_height="41dp"
   android: layout alignParentBottom="true"
   android: layout marginBottom="434dp"
   android:background="@color/blue"
   android:gravity="center"
   android:text="Blue"
   android: layout marginEnd="100dp"
   android:layout_marginStart="100dp"
   android:textColor="@color/white"
   android:textSize="20dp">
</TextView>
<Button
    android: layout width="wrap content"
   android: layout height="wrap_content"
   android:layout_alignParentEnd="true"
   android:layout_alignParentBottom="true"
   android:layout_marginEnd="122dp"
   android:layout_marginBottom="140dp"
   android:onClick="practical5"
```
android:text="back to index" />

</RelativeLayout>

## Java File :

```
package com.example.practicalbook;
import android.content.Intent;
import android.os.Bundle;
import android.view.View;
import android.widget.RelativeLayout;
import android.widget.TextView;
import androidx.appcompat.app.AppCompatActivity;
public class practical5 extends AppCompatActivity {
    TextView blue,black,white,green,purple;
    @Override
    protected void onCreate(Bundle savedInstanceState) {
        super.onCreate(savedInstanceState);
        setContentView(R.layout.activity_practical5);
//layout id
        final RelativeLayout relativeLayout;
        relativeLayout =findViewById(R.id.rr);
        blue = findViewById(R.id.bluecolor);
        black = findViewById(R.id.blackcolor);
        white = findViewById(R.id.whiteclr);
```

```
green = findViewById(R.id.greenclr);
   purple = findViewById(R.id.purpleclr);
    //methods are to change back ground color....
   blue.setOnClickListener(new View.OnClickListener() {
        @Override
        public void onClick(View v) {
            relativeLayout.setBackgroundResource(R.color.blue);
        }
    });
   black.setOnClickListener(new View.OnClickListener() {
        @Override
        public void onClick(View v) {
            relativeLayout.setBackgroundResource(R.color.black);
        }
    });
    green.setOnClickListener(new View.OnClickListener() {
        @Override
        public void onClick(View v) {
            relativeLayout.setBackgroundResource(R.color.teal_200);
        }
    });
    white.setOnClickListener(new View.OnClickListener() {
        @Override
        public void onClick(View v) {
            relativeLayout.setBackgroundResource(R.color.white);
        }
    });
   purple.setOnClickListener(new View.OnClickListener() {
        @Override
        public void onClick(View v) {
            relativeLayout.setBackgroundResource(R.color.purple_500);
        }
    });
public void practical5(View view) {
   Intent intent = new Intent(this, index.class);
   startActivity(intent);
```
}

}

}

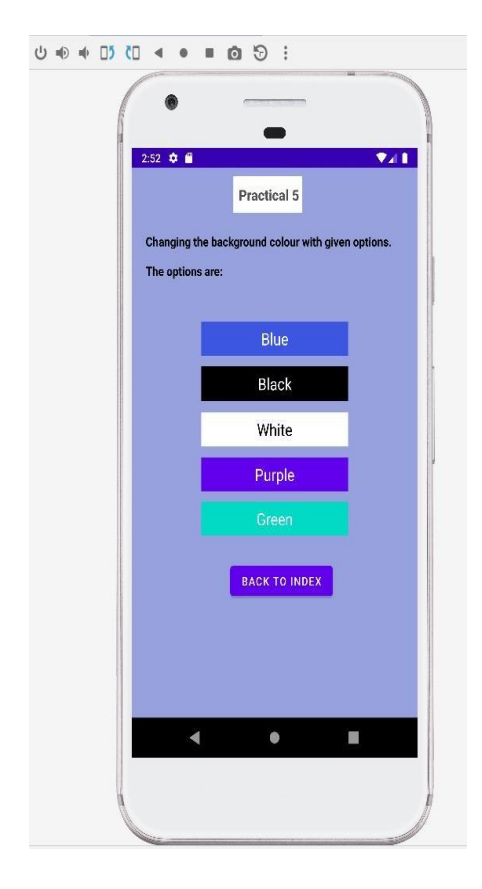

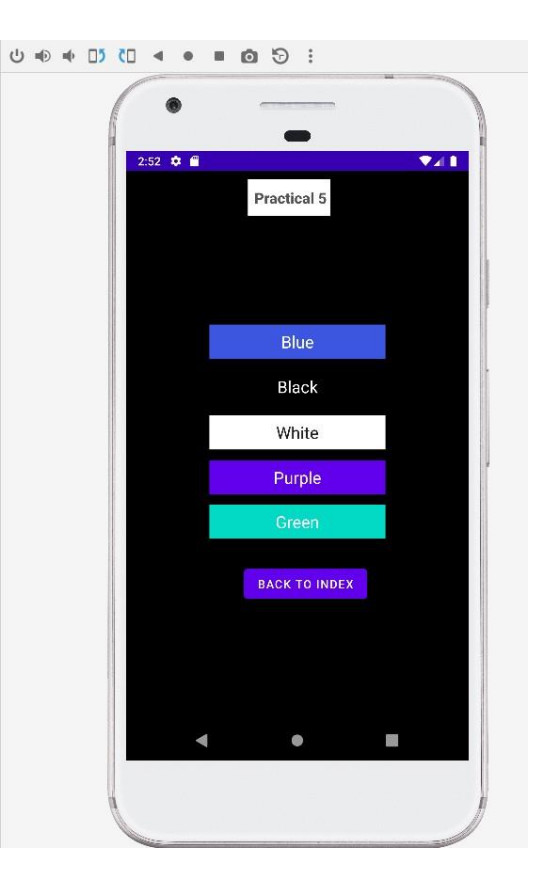

#### **Create a background application that will open activity on specific time.**

#### **XML File :**

```
<?xml version="1.0" encoding="utf-8"?>
<RelativeLayout xmlns:android="http://schemas.android.com/apk/res/android"
    xmlns:app="http://schemas.android.com/apk/res-auto"
   xmlns:tools="http://schemas.android.com/tools"
   android: layout width="match parent"
    android: layout height="match parent"
    android:background="@color/background"
    tools:context=".practical6">
    <TextView
       android:id="@+id/practical1index"
       android: layout width="wrap_content"
       android:layout_height="44dp"
       android:layout_alignParentEnd="true"
       android: layout marginTop="10dp"
       android: layout marginEnd="166dp"
       android: layout marginBottom="244dp"
       android:background="@color/white"
       android:paddingLeft="3dp"
       android:paddingTop="10dp"
       android:paddingRight="3dp"
       android:text=" Practical 6 "
       android:textColor="#535252"
       android:textSize="18dp"
       android:textStyle="bold" />
    <TextView
       android: layout width="wrap_content"
       android: layout height="wrap_content"
       android:layout_alignParentEnd="true"
       android:layout_marginTop="78dp"
       android: layout marginEnd="113dp"
       android: layout marginBottom="120dp"
       android:paddingLeft="3dp"
       android:paddingEnd="10dp"
       android:paddingRight="3dp"
       android:text="Open activity for specific time"
       android:textSize="15dp"
       android:textStyle="bold" />
    Rutton
        android:id="@+id/button3"
        android: layout width="wrap_content"
        android: layout height="wrap content"
       android: layout alignParentEnd="true"
       android: layout alignParentBottom="true"
       android: layout marginEnd="93dp"
       android: layout marginBottom="352dp"
       android:onClick="bckactivity"
```
android:text="background activity" />

</RelativeLayout>

## Java File :

```
package com.example.practicalbook;
import android.annotation.SuppressLint;
import android.app.AlarmManager;
import android.app.PendingIntent;
import android.content.Context;
import android.content.Intent;
import android.os.Bundle;
import android.view.View;
import androidx.appcompat.app.AppCompatActivity;
public class practical6 extends AppCompatActivity {
    @Override
    protected void onCreate(Bundle savedInstanceState) {
        super.onCreate(savedInstanceState);
        setContentView(R.layout.activity_practical6);
    }
    @SuppressLint("ShortAlarm")
    public void bckactivity(View view) {
        Intent intent= new Intent(this,backgroundprocess.class);
        intent.setAction("backprocess");
        @SuppressLint("UnspecifiedImmutableFlag") PendingIntent
pendingIntent=PendingIntent.getBroadcast(this,0,intent,0);
        AlarmManager alarmManager =(AlarmManager)
getSystemService(Context.ALARM_SERVICE);
alarmManager.setRepeating(AlarmManager.RTC WAKEUP, 0, 10, pendingIntent);
       finish();
   }
}
```
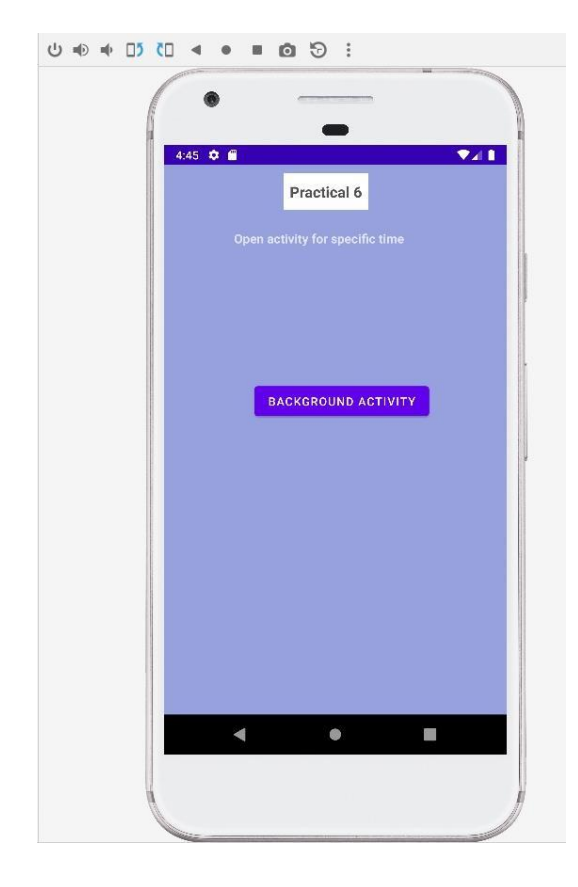

**Create spinner with strings from the resource folder . On changing spinner value, change image.**

**XML File :**

```
<?xml version="1.0" encoding="utf-8"?>
<RelativeLayout xmlns:android="http://schemas.android.com/apk/res/android"
   xmlns:app="http://schemas.android.com/apk/res-auto"
   xmlns:tools="http://schemas.android.com/tools"
   android: layout width="match parent"
    android: layout height="match parent"
   android:background="@color/background"
    tools:context=".practical7">
    <TextView
       android:id="@+id/practical1index"
       android: layout width="wrap_content"
       android: layout height="44dp"
       android: layout alignParentEnd="true"
       android: layout marginTop="10dp"
       android: layout marginEnd="166dp"
       android:layout_marginBottom="244dp"
       android:background="@color/white"
       android:paddingLeft="3dp"
       android:paddingTop="10dp"
       android:paddingRight="3dp"
       android:text=" Practical 7 "
       android:textColor="#535252"
       android:textSize="18dp"
       android:textStyle="bold" />
    <TextView
       android: layout width="match parent"
       android: layout height="wrap content"
       android: layout alignParentEnd="true"
       android: layout marginTop="78dp"
       android: layout marginEnd="0dp"
       android: layout marginBottom="120dp"
       android:paddingLeft="3dp"
       android:paddingEnd="10dp"
       android:paddingRight="3dp"
       android:padding="3dp"
       android:text="Create a spinner that that take value from the resource
file."
       android:textSize="15dp"
       android:textStyle="bold" />
    <TextView
       android:id="@+id/selectmenu"
       android: layout width="225dp"
       android:layout_height="45dp"
        android:layout_alignParentEnd="true"
        android: layout alignParentBottom="true"
```

```
android: layout marginEnd="126dp"
android: layout marginBottom="487dp"
android:paddingTop="5dp"
android:text="Select Image Name."
android:textColor="@color/black"
```

```
android:textSize="20dp">
```
#### </TextView>

#### <ImageView

```
android:id="@+id/imageView"
android: layout width="wrap_content"
android:layout_height="129dp"
android: layout alignParentEnd="true"
android:layout_alignParentBottom="true"
android: layout marginEnd="89dp"
android: layout marginBottom="268dp"
app:srcCompat="@drawable/google" />
```
#### <Spinner

```
android:id="@+id/spinner"
android: layout width="66dp"
android:layout_height="50dp"
android:layout_alignParentEnd="true"
android:layout_alignParentBottom="true"
android:layout_marginEnd="85dp"
android: layout marginBottom="486dp"></Spinner>
```
#### <Button

```
android: layout width="wrap_content"
android: layout height="wrap_content"
android: layout alignParentEnd="true"
android: layout alignParentBottom="true"
android: layout marginEnd="122dp"
android: layout marginBottom="123dp"
android:onClick="btn"
android:text="back to index" />
```
</RelativeLayout>

## Java File :

```
package com.example.practicalbook;
import android.content.Intent;
import android.os.Bundle;
import android.view.View;
import android.widget.AdapterView;
import android.widget.ArrayAdapter;
import android.widget.ImageView;
import android.widget.Spinner;
import android.widget.Toast;
import androidx.appcompat.app.AppCompatActivity;
public class practical7 extends AppCompatActivity {
    Spinner spinner;
    ImageView imageView;
    ArrayAdapter arrayAdapter;
    @Override
   protected void onCreate(Bundle savedInstanceState) {
        super.onCreate(savedInstanceState);
        setContentView(R.layout.activity_practical7);
        spinner=findViewById(R.id.spinner);
        imageView = findViewById(R.id.imageView);
arrayAdapter=ArrayAdapter.createFromResource(this,R.array.spinner_array,
androidx.appcompat.R.layout.support_simple_spinner_dropdown_item);
arrayAdapter.setDropDownViewResource(androidx.appcompat.R.layout.support_simp
le_spinner_dropdown_item);
        spinner.setAdapter(arrayAdapter);
        spinner.setOnItemSelectedListener(new
AdapterView.OnItemSelectedListener() {
            @Override
            public void onItemSelected(AdapterView<?> parent, View view, int
i, long l) {
                switch(i) { case 0 :
imageView.setImageResource(R.drawable.google);break;
                    case 1 :
imageView.setImageResource(R.drawable.bing);break;
                    case 2 :
imageView.setImageResource(R.drawable.brave);break;
                    case 3 :
imageView.setImageResource(R.drawable.operamini);break;
                    default:
                        Toast.makeText(practical7.this, "invalid choice.",
Toast.LENGTH_SHORT).show();
                }
```
}

```
});
   }
           @Override
           public void onNothingSelected(AdapterView<?> adapterView) {
           }
   public void btn(View view) {
       Intent intent = new Intent(this,index.class);
       startActivity(intent);
   }
}
```
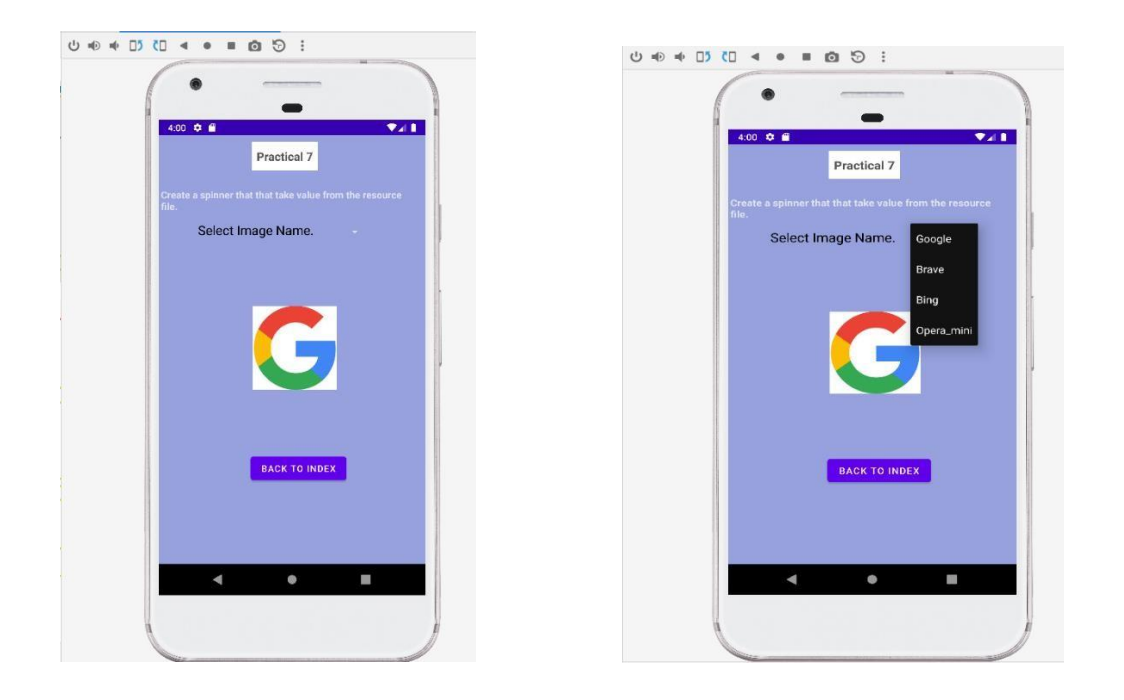

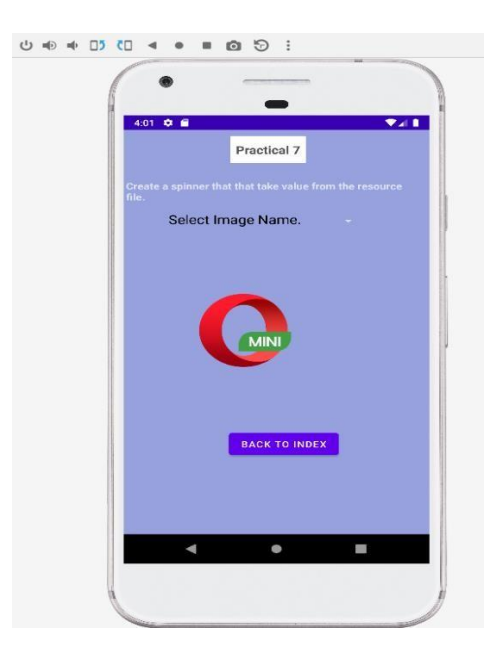

**Create an UI listing the engineering branches. If user selects a branch name, display the number of semesters and subjects in each semester.**

#### **XML File :**

```
<?xml version="1.0" encoding="utf-8"?>
<RelativeLayout xmlns:android="http://schemas.android.com/apk/res/android"
    xmlns:app="http://schemas.android.com/apk/res-auto"
    xmlns:tools="http://schemas.android.com/tools"
    android: layout width="match parent"
    android: layout height="match parent"
    android:background="@color/background"
    tools:context=".practical8">
    <TextView
        android:id="@+id/practical1index"
        android: layout width="wrap_content"
       android: layout height="44dp"
       android: layout alignParentEnd="true"
       android: layout marginTop="10dp"
       android:layout_marginEnd="166dp"
       android:layout_marginBottom="244dp"
        android:background="@color/white"
        android:paddingLeft="3dp"
       android:paddingTop="10dp"
        android:paddingRight="3dp"
       android:text=" Practical 8 "
       android:textColor="#535252"
       android:textSize="18dp"
       android:textStyle="bold" />
    <TextView
       android: layout width="match parent"
       android: layout height="wrap content"
       android: layout alignParentEnd="true"
       android:layout_marginTop="78dp"
       android: layout marginEnd="0dp"
       android: layout marginBottom="120dp"
       android:paddingLeft="3dp"
       android:paddingEnd="10dp"
        android:paddingRight="3dp"
        android:padding="3dp"
        android:text=" Design for Engineering course structure "
       android:textSize="15dp"
       android:textStyle="bold" />
    <LinearLayout
        android: layout width="match parent"
        android:layout_height="wrap_content"
        android:orientation="vertical"
```

```
android: layout centerInParent="true"
    android:paddingStart="19dp"
    android:paddingEnd="19dp">
    <Button
        android:id="@+id/cs"
        android: layout width="match parent"
        android: layout height="wrap_content"
        android:text="computer science"
        android:onClick="cc"/>
    <Button
        android:id="@+id/mech"
        android: layout width="match parent"
        android: layout height="wrap_content"
        android:text="mechanical"
        android:onClick="mech"/>
    <Button
        android:id="@+id/ece"
        android: layout width="match parent"
        android: layout height="wrap_content"
        android:text="electrical"
        android:onClick="ece"/>
    <Button
        android:id="@+id/civil"
        android: layout width="match parent"
        android: layout height="wrap_content"
        android:text="civil"
        android:onClick="civil"/>
</LinearLayout>
<Button
    android: layout width="wrap_content"
    android: layout height="wrap content"
    android: layout alignParentEnd="true"
```
android:layout\_alignParentBottom="true"

android:onClick="btindex"

android:text="back to index" />

```
android:layout_marginEnd="122dp"
android: layout marginBottom="189dp"
```
</RelativeLayout>

## Java File :

```
package com.example.practicalbook;
import android.content.Intent;
import android.os.Bundle;
import android.view.View;
import androidx.appcompat.app.AppCompatActivity;
public class practical8 extends AppCompatActivity {
    @Override
    protected void onCreate(Bundle savedInstanceState) {
        super.onCreate(savedInstanceState);
        setContentView(R.layout.activity_practical8);
    }
    public void cc(View view) {
        Intent intent = new Intent(this, computerengg.class);
        startActivity(intent);
    }
    public void mech(View view) {
        Intent intent = new Intent(this, Mech.class);
        startActivity(intent);
    }
    public void ece(View view) { Intent intent = new Intent(this, ece.class);
        startActivity(intent);
    }
    public void civil(View view) {
        Intent intent = new Intent(this,civil.class);
        startActivity(intent);
    }
    public void btindex(View view) {
        Intent intent = new Intent(this, index.class);
        startActivity(intent);
    }
}
```
#### **XML Civil File :**

```
<?xml version="1.0" encoding="utf-8"?>
<RelativeLayout xmlns:android="http://schemas.android.com/apk/res/android"
    xmlns:app="http://schemas.android.com/apk/res-auto"
    xmlns:tools="http://schemas.android.com/tools"
    android: layout width="match parent"
    android:background="@color/background"
    android: layout height="match parent"
    tools:context=".civil">
    <TextView
        android: layout width="398dp"
        android: layout height="wrap content"
        android: layout alignParentTop="true"
        android: layout alignParentEnd="true"
        android: layout marginTop="67dp"
        android: layout marginEnd="13dp"
        android:paddingStart="10dp"
        android:text=" CIVIL ENGINEERING"
        android:textColor="@color/black"
        android:textSize="35dp" />
    <sub>T</sub><sub>T</sub></sub></sub>
        android: layout width="wrap_content"
        android: layout height="wrap content"
        android:text="Fields will be added soon.."
        android: layout centerInParent="true"
        android:textSize="25dp"
        android:textColor="#CFC465"/>
```

```
</RelativeLayout>
```
#### **XML ECE File :**

```
<?xml version="1.0" encoding="utf-8"?>
<RelativeLayout xmlns:android="http://schemas.android.com/apk/res/android"
    xmlns:app="http://schemas.android.com/apk/res-auto"
    xmlns:tools="http://schemas.android.com/tools"
    android: layout width="match parent"
    android: layout height="match parent"
    android:background="@color/background"
    tools:context=".ece">
    <TextView
        android: layout width="wrap_content"
        android: layout height="98dp"
        android: layout alignParentTop="true"
        android: layout alignParentEnd="true"
        android:layout_marginTop="67dp"
        android:layout_marginEnd="87dp"
        android:paddingStart="10dp"
        android:text=" ELECTRICAL\nENGINEERING"
        android:textColor="@color/black"
        android:textSize="35dp" />
    <TextView
```

```
android: layout width="wrap_content"
        android: layout height="wrap_content"
        android:text="Fields will be added soon.."
        android: layout centerInParent="true"
        android:textSize="25dp"
        android:textColor="#CFC465"/>
</RelativeLayout>
```
#### **XML CSE File :**

```
<?xml version="1.0" encoding="utf-8"?>
<LinearLayout xmlns:android="http://schemas.android.com/apk/res/android"
    xmlns:app="http://schemas.android.com/apk/res-auto"
    xmlns:tools="http://schemas.android.com/tools"
    android: layout width="match parent"
    android: layout height="match parent"
    android:background="@color/background"
    android:orientation="vertical"
    android: layout margin="30dp"
    tools:context=".computerengg">
    <TextView
        android: layout width="match parent"
        android: layout height="wrap_content"
        android:text="COMPUTER SCIENCE ENGINEERING"
        android:textAlignment="center"
        android:textSize="40dp"/>
    <Spinner
        android:id="@+id/SPN1"
        android: layout width="match parent"
        android: layout height="wrap content"/>
    <Spinner
        android:id="@+id/SPN2"
        android: layout width="match parent"
        android: layout height="wrap content"/>
    <Spinner
        android:id="@+id/SPN3"
        android: layout width="match parent"
        android:layout_height="wrap_content"/>
    <Spinner
        android:id="@+id/SPN4"
        android: layout width="match parent"
        android: layout height="wrap_content" />
    <Spinner
        android:id="@+id/SPN5"
        android: layout width="match parent"
        android: layout height="wrap content"/>
    <Spinner
        android:id="@+id/SPN6"
        android: layout width="match parent"
        android:layout_height="wrap_content"/>
```
#### </LinearLayout>

#### **XML MECH File :**

```
<?xml version="1.0" encoding="utf-8"?>
<RelativeLayout xmlns:android="http://schemas.android.com/apk/res/android"
    xmlns:app="http://schemas.android.com/apk/res-auto"
    xmlns:tools="http://schemas.android.com/tools"
    android: layout width="match parent"
    android: layout height="match parent"
    android:background="@color/background"
    tools:context=".Mech">
    <TextView
        android: layout width="wrap_content"
        android: layout height="98dp"
        android:layout_alignParentTop="true"
        android: layout alignParentEnd="true"
        android: layout marginTop="67dp"
        android: layout marginEnd="87dp"
        android:paddingStart="10dp"
        android:text="MECHANICAL\nENGINEERING"
        android:textColor="@color/black"
        android:textSize="35dp" />
    <TextView
        android: layout width="wrap_content"
        android: layout height="wrap content"
        android:text="Fields will be added soon.."
        android: layout centerInParent="true"
        android:textSize="25dp"
        android:textColor="#CFC465"/>
```
</RelativeLayout>

## Java Civil File :

```
package com.example.practicalbook;
import android.os.Bundle;
import androidx.appcompat.app.AppCompatActivity;
public class civil extends AppCompatActivity {
    @Override
    protected void onCreate(Bundle savedInstanceState) {
        super.onCreate(savedInstanceState);
        setContentView(R.layout.activity civil);
    }
}
```
## Java ECE File :

```
package com.example.practicalbook;
import android.os.Bundle;
import androidx.appcompat.app.AppCompatActivity;
public class ece extends AppCompatActivity {
    @Override
    protected void onCreate(Bundle savedInstanceState) {
        super.onCreate(savedInstanceState);
        setContentView(R.layout.activity ece);
    }
}
```
## Java CSE File :

```
package com.example.practicalbook;
import android.os.Bundle;
import android.view.View;
import android.widget.AdapterView;
import android.widget.ArrayAdapter;
import android.widget.Spinner;
import androidx.appcompat.app.AppCompatActivity;
public class computerengg extends AppCompatActivity {
    @Override
    protected void onCreate(Bundle savedInstanceState) {
        Spinner spn1,spn2,spn3,spn4, spn5,spn6;
        ArrayAdapter adapter1, adapter2, adapter3, adapter4, adapter5,
adapter6;
        super.onCreate(savedInstanceState);
        setContentView(R.layout.activity_computerengg);
        spn1 = findViewById(R.id.SPN1);
        spn2 = findViewById(R.id.SPN2);
        spn3 = findViewById(R.id.SPN3);
        spn4 = findViewById(R.id.SPN4);
        spn5 = findViewById(R.id.SPN5);
        spn6 = findViewById(R.id.SPN6);
//adapter 1
        adapter1 =
                ArrayAdapter.createFromResource(this,R.array.sem1,
androidx.appcompat.R.layout.support_simple_spinner_dropdown_item);
```

```
adapter1.setDropDownViewResource(androidx.appcompat.R.layout.support_simple_s
pinner_dropdown_item);
        spn1.setAdapter(adapter1);
        spn1.setOnItemSelectedListener(new
AdapterView.OnItemSelectedListener() {
            @Override
            public void onItemSelected(AdapterView<?> parent, View view, int
position, long id) {
                spn1.setSelection(0);
        });
            }
            @Override
            public void onNothingSelected(AdapterView<?> parent) {
            }
        //adapter 2
        adapter2 =
                ArrayAdapter.createFromResource(this,R.array.sem2,
androidx.appcompat.R.layout.support_simple_spinner_dropdown_item);
adapter2.setDropDownViewResource(androidx.appcompat.R.layout.support_simple_s
pinner_dropdown_item);
        spn2.setAdapter(adapter2);
        spn2.setOnItemSelectedListener(new
AdapterView.OnItemSelectedListener() {
            @Override
            public void onItemSelected(AdapterView<?> parent, View view, int
position, long id) {
                spn2.setSelection(0);
        });
            }
            @Override
            public void onNothingSelected(AdapterView<?> parent) {
            }
        //adapter3
        adapter3 =
                ArrayAdapter.createFromResource(this,R.array.sem3,
androidx.appcompat.R.layout.support_simple_spinner_dropdown_item);
adapter3.setDropDownViewResource(androidx.appcompat.R.layout.support_simple_s
pinner_dropdown_item);
        spn3.setAdapter(adapter3);
        spn3.setOnItemSelectedListener(new
AdapterView.OnItemSelectedListener() {
            @Override
            public void onItemSelected(AdapterView<?> parent, View view, int
position, long id) {
                spn3.setSelection(0);
            }
            @Override
            public void onNothingSelected(AdapterView<?> parent) {
```

```
}
        });
        //adapter4
        adapter4 =ArrayAdapter.createFromResource(this,R.array.sem4,
androidx.appcompat.R.layout.support_simple_spinner_dropdown_item);
adapter4.setDropDownViewResource(androidx.appcompat.R.layout.support_simple_s
pinner_dropdown_item);
        spn4.setAdapter(adapter4);
        spn4.setOnItemSelectedListener(new
AdapterView.OnItemSelectedListener() {
            @Override
            public void onItemSelected(AdapterView<?> parent, View view, int
position, long id) {
                spn4.setSelection(0);
        });
            }
            @Override
            public void onNothingSelected(AdapterView<?> parent) {
            }
        //adapter5
        adapter5 =
                ArrayAdapter.createFromResource(this,R.array.sem5,
androidx.appcompat.R.layout.support_simple_spinner_dropdown_item);
adapter5.setDropDownViewResource(androidx.appcompat.R.layout.support_simple_s
pinner_dropdown_item);
        spn5.setAdapter(adapter5);
        spn5.setOnItemSelectedListener(new
AdapterView.OnItemSelectedListener() {
            @Override
            public void onItemSelected(AdapterView<?> parent, View view, int
position, long id) {
                spn5.setSelection(0);
        });
            }
            @Override
            public void onNothingSelected(AdapterView<?> parent) {
            }
        adapter6 =
                ArrayAdapter.createFromResource(this,R.array.sem6,
androidx.appcompat.R.layout.support_simple_spinner_dropdown_item);
adapter6.setDropDownViewResource(androidx.appcompat.R.layout.support_simple_s
pinner_dropdown_item);
        spn6.setAdapter(adapter6);
        spn6.setOnItemSelectedListener(new
AdapterView.OnItemSelectedListener() {
```

```
@Override
            public void onItemSelected(AdapterView<?> parent, View view, int
position, long id) {
                spn6.setSelection(0);
            }
            @Override
            public void onNothingSelected(AdapterView<?> parent) {
            }
        });
   }
}
```
## Java Mech. File :

```
package com.example.practicalbook;
import android.os.Bundle;
import androidx.appcompat.app.AppCompatActivity;
public class Mech extends AppCompatActivity {
    @Override
    protected void onCreate(Bundle savedInstanceState) {
       super.onCreate(savedInstanceState);
       setContentView(R.layout.activity_mech);
    }
}
```
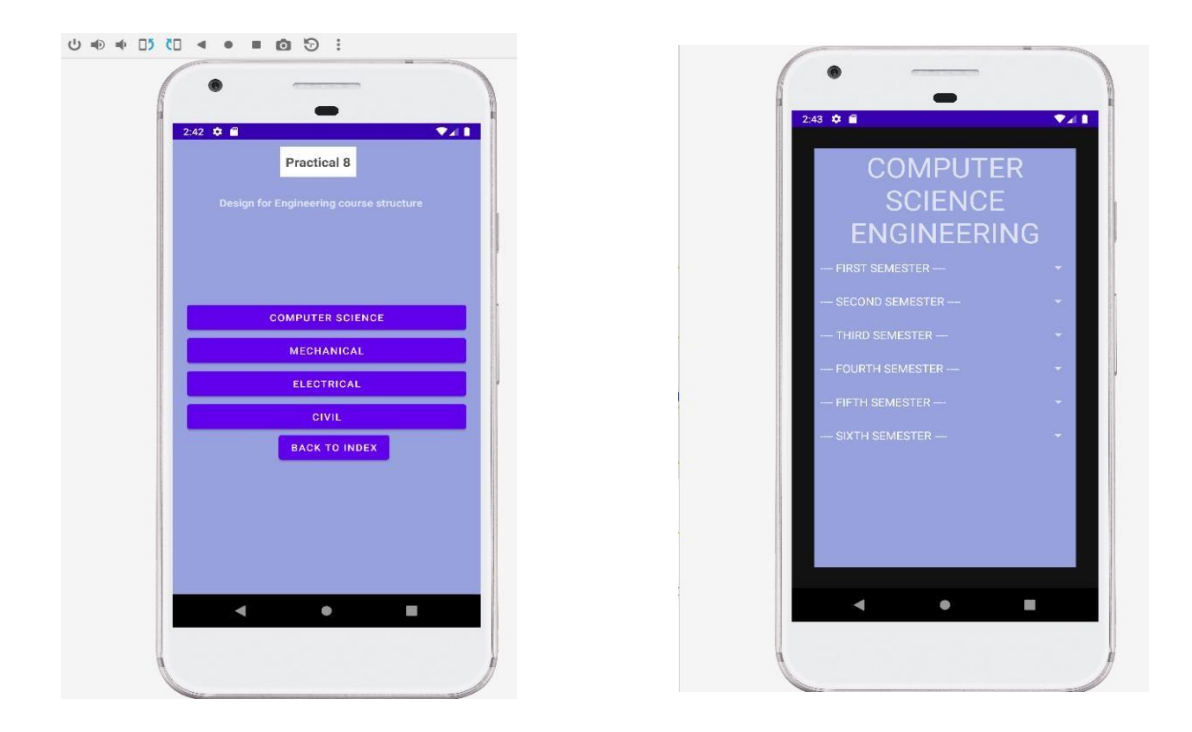

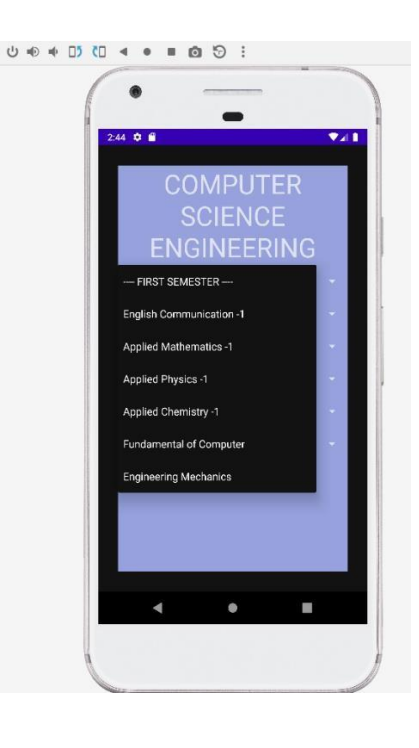

#### **Create an application that will create database to store username and password.**

#### **XML File :**

```
<?xml version="1.0" encoding="utf-8"?>
<RelativeLayout xmlns:android="http://schemas.android.com/apk/res/android"
    xmlns:app="http://schemas.android.com/apk/res-auto"
    xmlns:tools="http://schemas.android.com/tools"
    android: layout width="match parent"
    android: layout height="match parent"
    android:background="@color/background"
    tools:context=".practical9">
    <TextView
        android:id="@+id/practical1index"
        android: layout width="wrap_content"
        android: layout height="44dp"
        android: layout alignParentEnd="true"
        android: layout marginTop="10dp"
        android: layout marginEnd="159dp"
        android: layout marginBottom="244dp"
        android:background="@color/white"
        android:paddingLeft="3dp"
        android:paddingTop="10dp"
        android:paddingRight="3dp"
        android:text=" Practical 9 "
        android:textColor="#535252"
        android:textSize="18dp"
        android:textStyle="bold" />
    <TextView
        android:layout_width="wrap_content"
```
android:layout\_height="wrap\_content"

android: layout alignParentEnd="true" android: layout marginTop="78dp" android: layout marginEnd="48dp" android: layout marginBottom="120dp" android:paddingStart="10dp" android:paddingLeft="3dp" android:paddingEnd="10dp" android:paddingRight="3dp" android:text="Store the Username, Password in Database" android:textColor="@color/black" android:textSize="15dp" android:textStyle="bold" />

#### <LinearLayout

android: layout width="match parent" android: layout height="wrap content" android: layout centerInParent="true" android: layout marginStart="60dp" android:orientation="vertical"> <EditText

> android:id="@+id/editTextTextPersonName2" android: layout width="match parent" android: layout height="wrap content" android:ems="10" android:hint="Enter username" android:inputType="textPersonName"  $/$

#### <EditText

android:id="@+id/editTextTextPassword" android: layout width="match parent" android: layout height="wrap content" android:ems="10" android:hint="Enter password"

```
android:inputType="textPassword" />
```
<Button

```
android:id="@+id/enterdta"
android: layout width="match parent"
android: layout height="wrap content"
android:padding="8dp"
android:onClick="enter"
android:text="enter"/>
```
</LinearLayout>

# </RelativeLayout>

# Java File 1 :

```
package com.example.practicalbook;
import android.content.Intent;
import android.os.Bundle;
import android.view.View;
import android.widget.Button;
import android.widget.EditText;
import android.widget.Toast;
import androidx.appcompat.app.AppCompatActivity;
import com.google.firebase.database.DatabaseReference;
import com.google.firebase.database.FirebaseDatabase;
public class practical9 extends AppCompatActivity {
    EditText username, password;
   Button enter;
    DatabaseReference Studentdb;
    @Override
    protected void onCreate(Bundle savedInstanceState) {
        super.onCreate(savedInstanceState);
        setContentView(R.layout.activity practical9);
        username =(EditText) findViewById(R.id.editTextTextPersonName2);
        password =(EditText) findViewById(R.id.editTextTextPassword);
        enter =(Button) findViewById(R.id.enterdta);
        Studentdb =
FirebaseDatabase.getInstance().getReference().child("students");
        enter.setOnClickListener(new View.OnClickListener() {
            @Override
            public void onClick(View v) {
                insertdata();
                Intent intent =new
Intent(getApplicationContext(),practical9output.class);
```

```
startActivity(intent);
            }
        });
    }
   private void insertdata(){
        String Username = username.getText().toString();
        String Password = password.getText().toString();
       studata Studata =new studata(Username, Password);
       Studentdb.push().setValue(Studata);
       Toast.makeText(this, "data inserted..", Toast.LENGTH_SHORT).show();
    }
}
```
## Java File 2 :

}

```
package com.example.practicalbook;
import android.content.Intent;
import android.os.Bundle;
import android.view.View;
```

```
import androidx.appcompat.app.AppCompatActivity;
```
public class practical9output extends AppCompatActivity {

```
@Override
protected void onCreate(Bundle savedInstanceState) {
    super.onCreate(savedInstanceState);
    setContentView(R.layout.activity practical9output);
}
public void Bti9(View view) {
    Intent intent = new Intent(this,index.class);
    startActivity(intent);
}
```
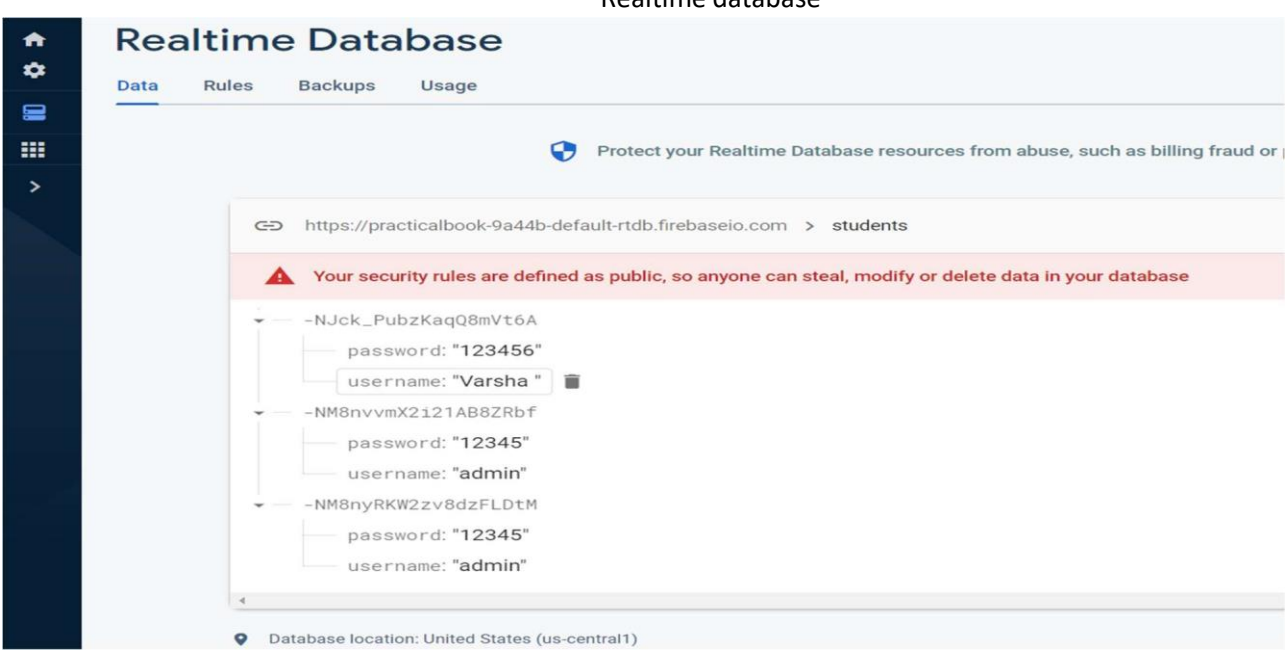

#### Data inserting window **Data inserted window** Data inserted window

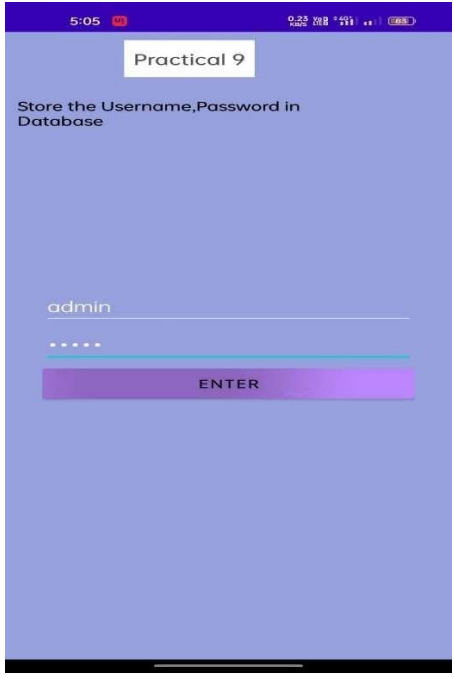

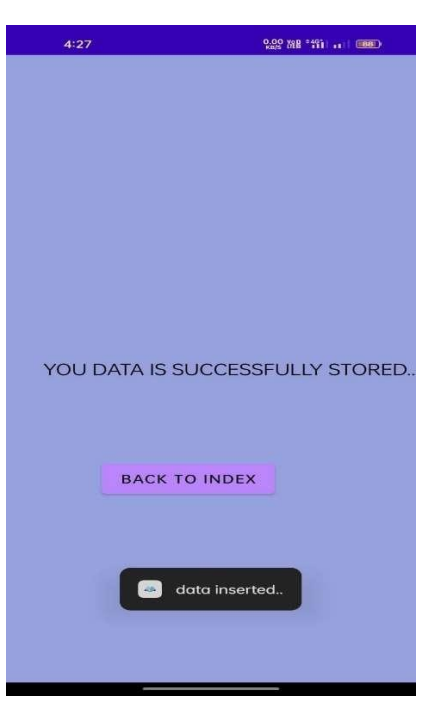

#### Realtime database

#### **Create an application to call a phone number entered by the user in the Edit text box.**

#### **XML File :**

```
<?xml version="1.0" encoding="utf-8"?>
<RelativeLayout xmlns:android="http://schemas.android.com/apk/res/android"
    xmlns:app="http://schemas.android.com/apk/res-auto"
    xmlns:tools="http://schemas.android.com/tools"
    android: layout width="match_parent"
    android: layout height="match parent"
    android:background="@color/background"
    tools:context=".practical10">
    <TextView
        android:id="@+id/practical1index"
        android: layout width="wrap_content"
        android: layout height="44dp"
        android: layout alignParentEnd="true"
        android: layout marginTop="10dp"
        android: layout marginEnd="166dp"
        android: layout marginBottom="244dp"
        android:background="@color/white"
        android:paddingLeft="3dp"
        android:paddingTop="10dp"
        android:paddingRight="3dp"
        android:text=" Practical 10 "
        android:textColor="#535252"
        android:textSize="18dp"
        android:textStyle="bold" />
    <TextView
        android:layout_width="wrap_content"
```

```
android: layout height="wrap content"
```

```
android: layout alignParentEnd="true"
android: layout marginTop="78dp"
android: layout marginEnd="58dp"
android: layout marginBottom="120dp"
android:paddingLeft="3dp"
android:paddingEnd="10dp"
android:paddingRight="3dp"
android:text="App for calling the entered phone number."
android:textSize="15dp"
android:textStyle="bold" />
```
#### <EditText

android:id="@+id/phonenumber" android: layout width="match parent" android: layout height="wrap content" android: layout alignParentStart="true" android: layout alignParentEnd="true" android: layout alignParentBottom="true" android: layout marginStart="113dp" android: layout marginEnd="66dp" android: layout marginBottom="442dp" android:hint="Enter The Number" />

#### <ImageButton

```
android:id="@+id/imageButton"
android: layout width="wrap content"
android: layout height="wrap content"
android: layout alignParentEnd="true"
android: layout alignParentBottom="true"
android: layout marginEnd="311dp"
android: layout marginBottom="438dp"
android:rotationX="176"
app:srcCompat="@android:drawable/ic menu call" />
```
#### <Button

android:id="@+id/callnumber" android: layout width="243dp" android: layout height="wrap content" android: layout alignParentEnd="true" android: layout alignParentBottom="true" android: layout marginEnd="66dp" android: layout marginBottom="353dp" android:text="call" />

#### <TextView

```
android:id="@+id/textView2"
android:layout_width="wrap_content"
android:layout_height="wrap_content"
android: layout alignParentBottom="true"
android:layout_marginBottom="103dp"
android:text="This is ' THE END ' of project."
android:textSize="30dp"
android:textStyle="bold"
android: layout marginStart="12dp"
android:textColor="@color/black"/>
```
</RelativeLayout>

# Java File :

```
package com.example.practicalbook;
import android.Manifest;
import android.content.Intent;
import android.content.pm.PackageManager;
import android.net.Uri;
import android.os.Bundle;
import android.view.View;
import android.widget.Button;
import android.widget.EditText;
import android.widget.Toast;
import androidx.appcompat.app.AppCompatActivity;
import androidx.core.app.ActivityCompat;
public class practical10 extends AppCompatActivity {
    EditText phone;
   Button call;
    @Override
    protected void onCreate(Bundle savedInstanceState) {
        super.onCreate(savedInstanceState);
        setContentView(R.layout.activity practical10);
        phone= (EditText) findViewById(R.id.phonenumber);
        call=(Button) findViewById(R.id.callnumber);
        call.setOnClickListener(new View.OnClickListener() {
            @Override
            public void onClick(View v) {
                Intent intent= new Intent(Intent.ACTION CALL);
                String number=phone.getText().toString();
                if (number.trim().isEmpty()){
                    Toast.makeText(practical10.this, "Please enter the
number.", Toast.LENGTH SHORT).show();
                }
                else{
```

```
intent.setData(Uri.parse("tel:"+number));
                }
                if
(ActivityCompat.checkSelfPermission(getApplicationContext(),
Manifest.permission.CALL_PHONE)!= PackageManager.PERMISSION_GRANTED){
                    Toast.makeText(practical10.this, "Please Grant the
permissions", Toast.LENGTH_SHORT).show();
                    request();
                }
                else {
                    startActivity(intent);
                    }
        });
    }
   private void request(){
        ActivityCompat.requestPermissions(practical10.this,new
String[]{Manifest.permission.CALL_PHONE},1);
    }
}
```
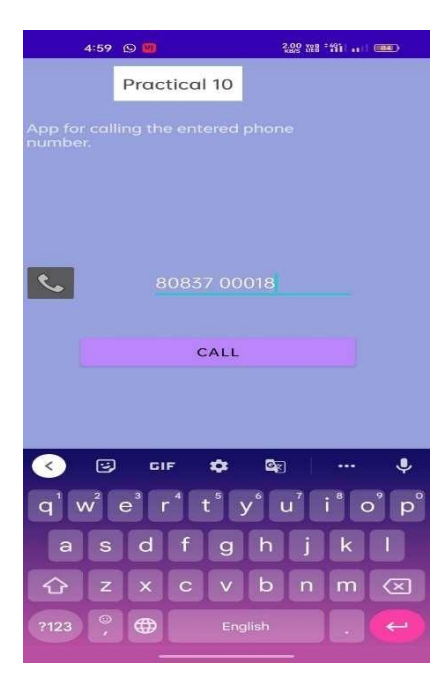

Phone number dialing pad **Calling** 2008 and 2011 and 2012 and 2012 and 2013 and 2013 and 2013 and 2013 and 2013 and 2013 and 2013 and 2013 and 2013 and 2013 and 2013 and 2013 and 2013 and 2013 and 2013 and 2013 and 2013 an

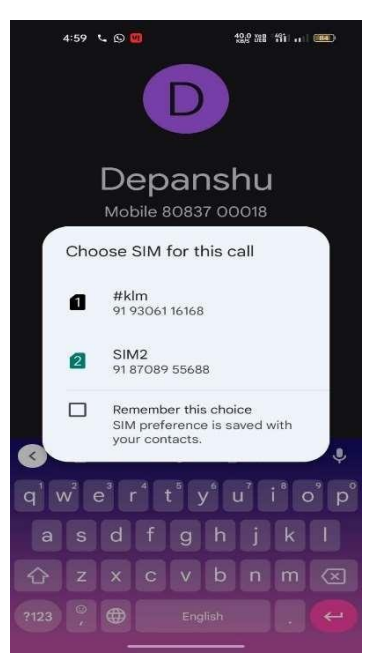